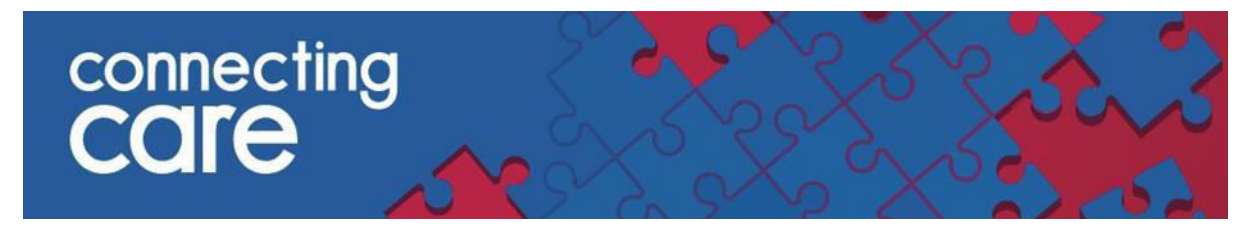

**Quick Reference Guide – Viewing the CICB discharge list**

**1. To view the CICB discharge list, navigate back to the home page by clicking the 'Home' Button in the top right hand corner.**

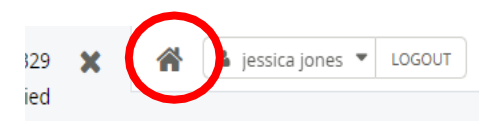

**2. Locate the 'CICB Sirona Lists' drop down option on the left hand panel & click 'Sirona All Discharges'.**

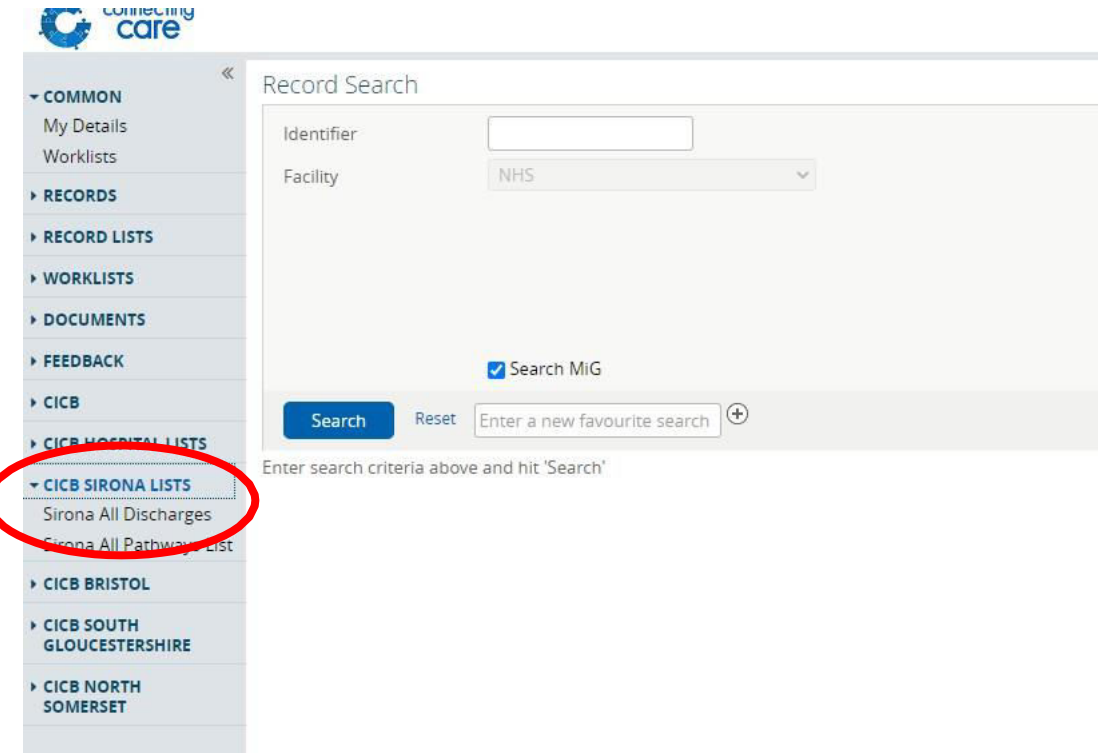

**3. This will now display a list of all patients discharged from a pathway.**

**For more information & support contact your local IT Helpdesk.**